## **AK MiniLabor**

## **6. Kategorie Rechnen & Nachschlagen**

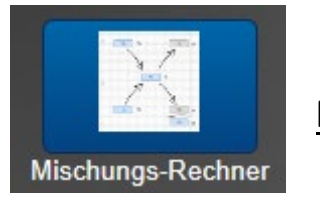

**Mischungs-Rechner**

## **Programmbeschreibung**

Rechnen mit dem Mischungskreuz auf zwei Arten.

## **Bedienung:**

(Um die Beispiele einzublenden, oben die **Methode wählen** und dann am linken Rand **nacheinander**  auf die Kästchen klicken.) Anschließend auf n Neu berechnen klicken.

Für eigene Rechnungen kann man nur die blau unterlegten Felder auf dem karierten Notizzettel füllen. Die grau unterlegten sind Ergebnisfelder.

**1. Herstellen einer Lösung mit einer bestimmten Konzentration:**

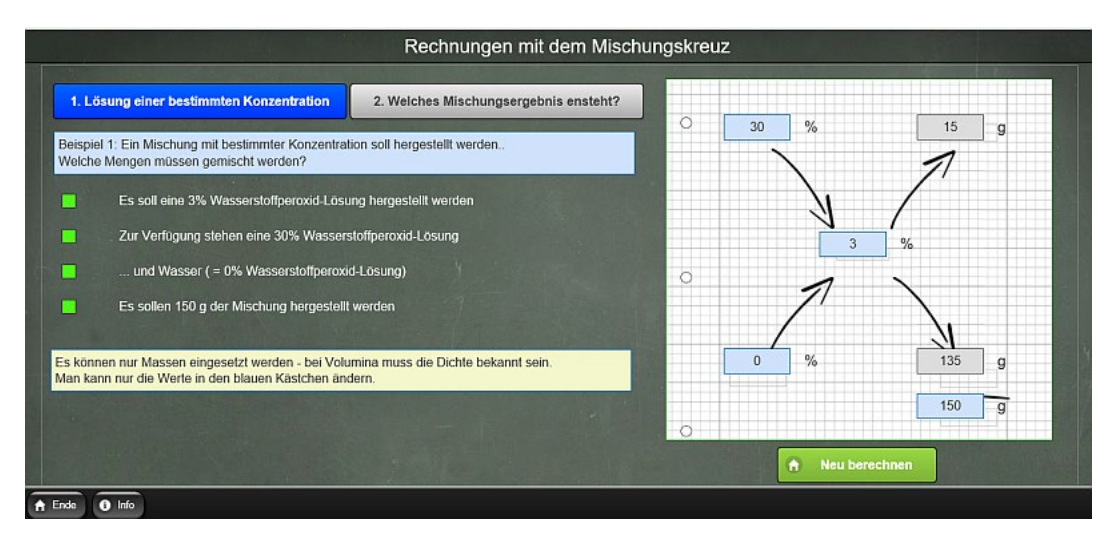

**2. Berechnung des Mischungsergebnisses (Konzentration und Menge) zweier Lösungen**

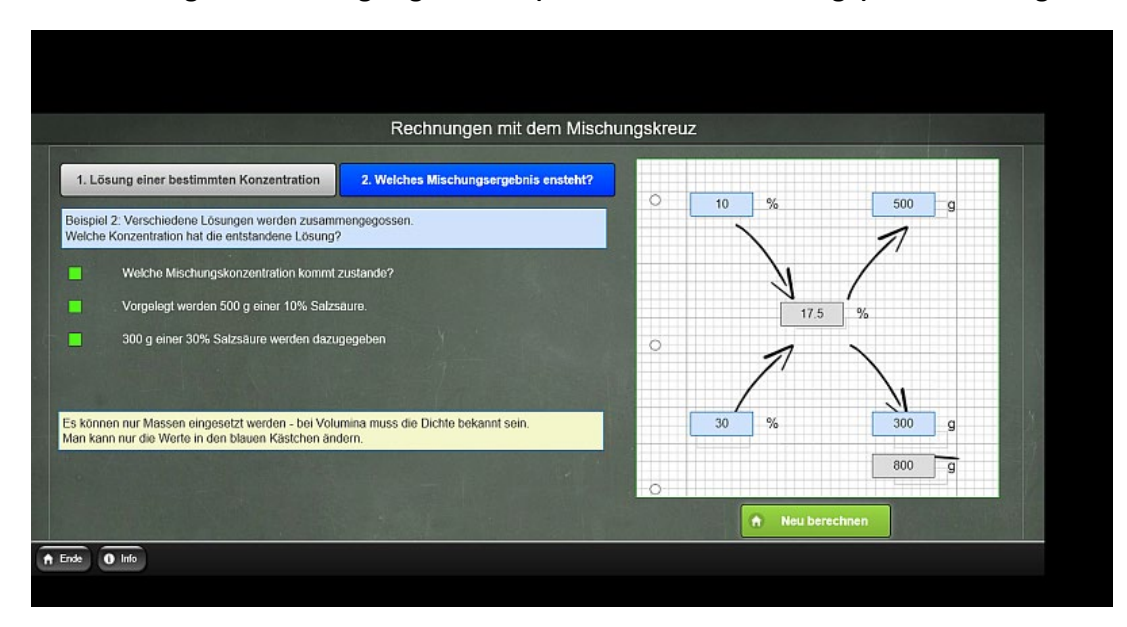